## fiserv

## Manual de Usuario

Terminal de Venta VX690 GPRS Retail

Versión digital

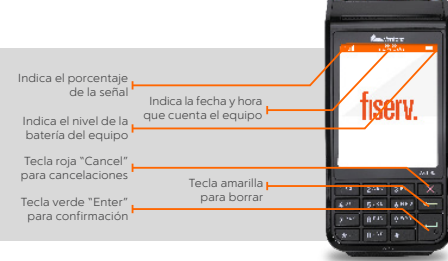

## **E** Venta con Meses Sin Intereses

Nos complace informarte que fue configurada tu terminal con el Programa de Meses Sin Intereses, el cual te ayudará a incrementar tus ventas y mejorará la experiencia de tus clientes.

Para realizar una venta con Meses Sin Intereses sigue los siguientes pasos:

- 1. Ingresa la opción de "Venta".
- 2. Ingresa el monto.
- 3. Inserta, desliza o acerca la tarjeta.
- 4. Selecciona "MESES SIN INT".
- 5. Digita el plazo que tienes contratado: 03, 06, 09, 12 ó 18.
- 6. Permite que la terminal continúe con el proceso de cobro.
- 7. En caso de que no tenga firma electrónica, corta el ticket y pide a tu cliente que lo firme. Entrégale su copia.

Bancos emisores de tarjetas participantes en el Programa de Meses Sin Intereses:

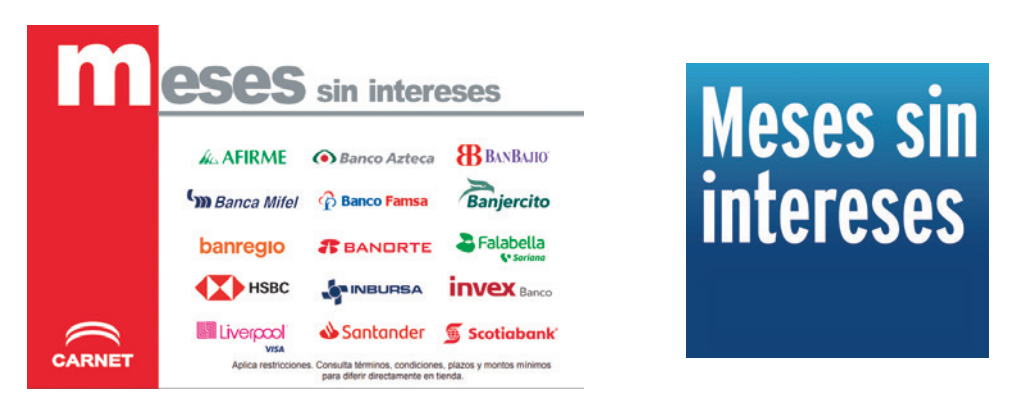

Te informaremos cuando se sumen Bancos emisores participantes en el Programa.

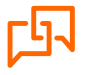

Si requieres asistencia o si tienes alguna duda, comunícate las 24 horas,los 365 días del año a Fiserv 55 1102 0660 en la Ciudad de México o desde cualquier lugar del país, o bien escríbenos a: servicioacomercios@fiserv.com

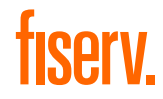

Los productos y servicios son responsabilidad de First Data Merchant Services México, S. de R.L. de C.V.